## Class Page / Logging Reading / Adding Books

This page will give you an overview of the class and the most recent reading activity for each child. Use the View by: and Display: buttons to view different information about your class.

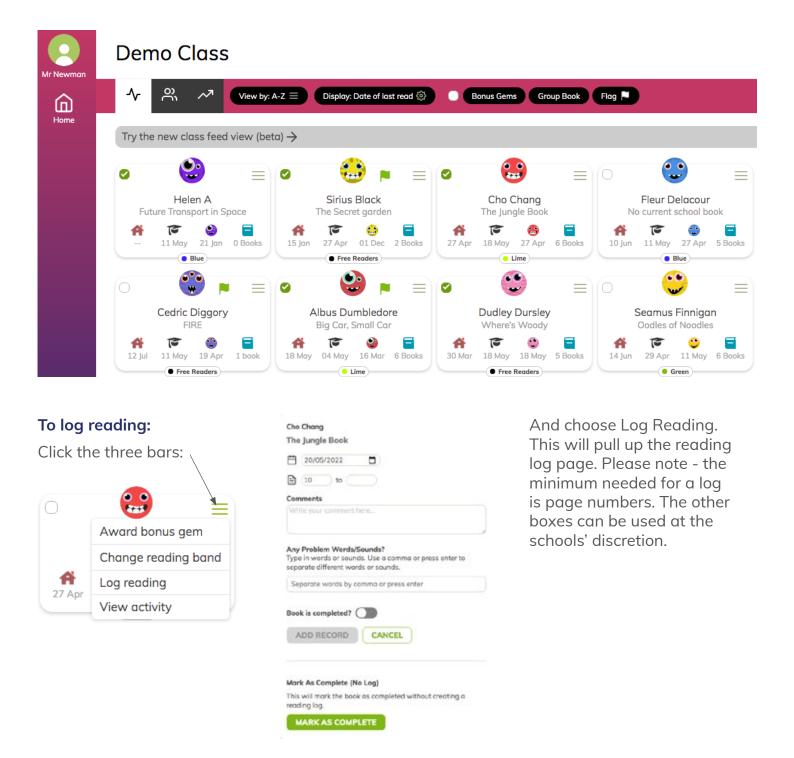

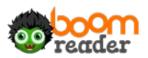

Click on a child to see their detailed reading log:

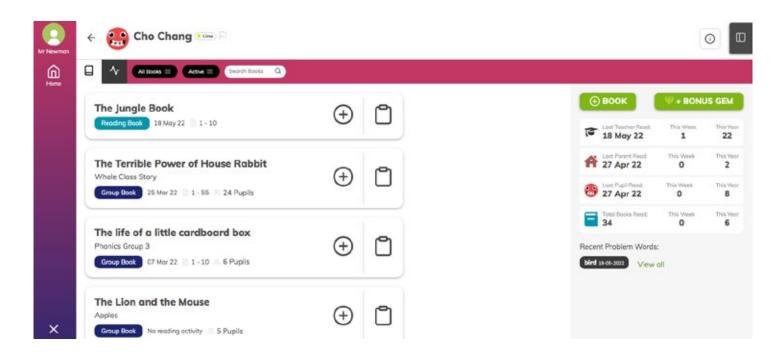

From here you see **active books** (tap this button to see **completed books**) and see the **activity feed** for the pupil. You can also see **data** about each pupil and any **recent problem words** from logs. Click **View all** to see all previous problem words.

Click on a book to get detailed information about it including its **history** and **settings**:

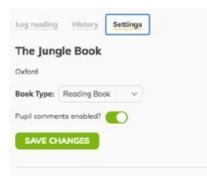

Delete Book? You can delete this book if you are not planning on using it.

DELETE

You can edit any comments by clicking History, selecting the comment and then the **settings cog**.

| 18 May 22 📄 1 - 10         | You 🚱 |
|----------------------------|-------|
| Great use of sounds today! |       |
| bird                       |       |

To Add a book:

**NOTE:** pupils and parents can also add books to BoomReader. If your school policy is to hand out a reading book and ask parents/ pupils to log it- they can do so on the app.

If the child has no current reading book:

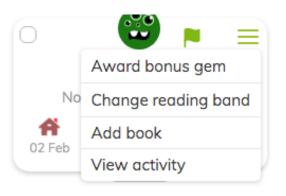

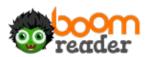

Or click on the child's name and then +book:

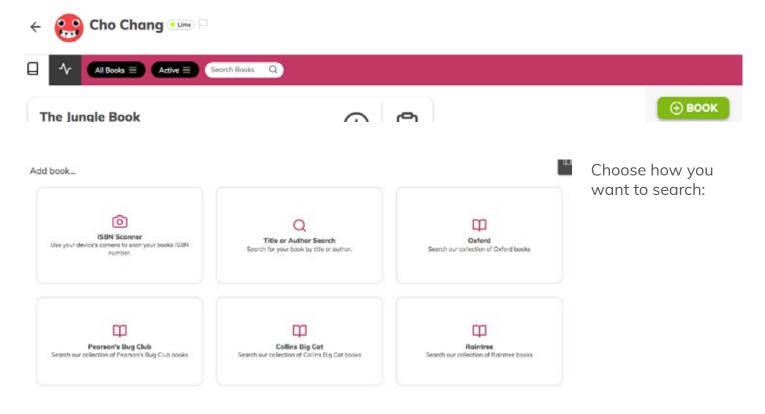

Type in the book title to search.

Add book...

|                                                               | (        | Ocodles Search                     |
|---------------------------------------------------------------|----------|------------------------------------|
| Oodles of noodles<br>Sarah and clare                          | ADD BOOK | Can't find your book? ADD NEW BOOK |
| Oodles of noodles<br>Clare Helen Welsh and Sarah DeMonteverde | ADD BOOK |                                    |

Tap +Add Book to add it to a child.

If the book is not listed - click **Add New Book to add the book title manually**. This book will then be saved on the system for access next time.

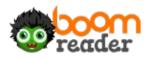